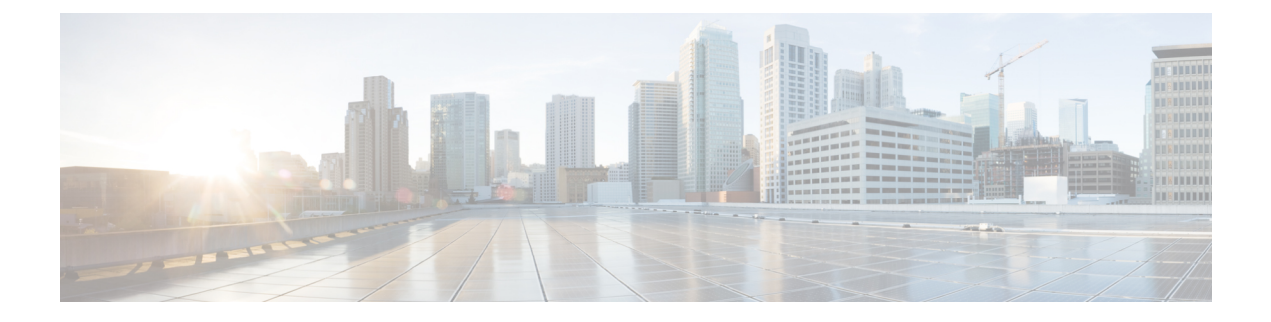

# **Configuring SNMP**

• [Configuring](#page-0-0) SNMP, on page 1

# <span id="page-0-0"></span>**Configuring SNMP**

The CLI and SNMP use common roles in all switches in the Cisco MDS 9000 Family. You can use SNMP to modify a role that was created using the CLI and vice versa.

Users, passwords, and roles for all CLI and SNMP users are the same. A user configured through the CLI can access the switch using SNMP (for example, the DCNM-SAN or the Device Manager) and vice versa.

# **Information About SNMP Security**

SNMP is an application layer protocol that facilitates the exchange of management information between network devices. In all Cisco MDS 9000 Family switches, three SNMP versions are available: SNMPv1, SNMPv2c, and SNMPv3.

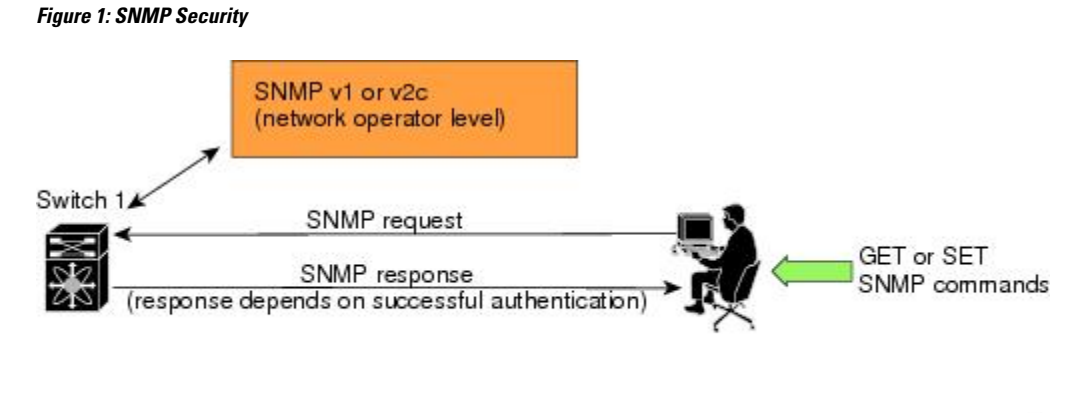

This section includes the following topics:

# **SNMP Version 1 and Version 2c**

SNMP Version 1 (SNMPv1) and SNMP Version 2c (SNMPv2c) use a community string match for user authentication. Community strings provided a weak form of access control in earlier versions of SNMP.

83473

SNMPv3 provides much improved access control using strong authentication and should be preferred over SNMPv1 and SNMPv2c wherever it is supported.

### **SNMP Version 3**

SNMP Version 3 (SNMPv3) is an interoperable standards-based protocol for network management.SNMPv3 provides secure access to devices by a combination of authenticating and encrypting frames over the network. The security features provided in SNMPv3 are:

- Message integrity—Ensures that a packet has not been tampered with in-transit.
- Authentication—Determines the message is from a valid source.
- Encryption—Scrambles the packet contents to prevent it from being seen by unauthorized sources.

SNMPv3 provides for both security models and security levels. A security model is an authentication strategy that is set up for a user and the role in which the user resides. A security level is the permitted level of security within a security model. A combination of a security model and a security level determines which security mechanism is employed when handling an SNMP packet.

### **SNMPv3 CLI User Management and AAA Integration**

The Cisco NX-OS software implements RFC 3414 and RFC 3415, including user-based security model (USM) and role-based access control. While SNMP and the CLI have common role management and share the same credentials and access privileges, the local user database was not synchronized in earlier releases.

SNMPv3 user management can be centralized at the AAA server level. This centralized user management allows the SNMP agent running on the Cisco MDS switch to leverage the user authentication service of the AAA server. Once user authentication is verified, the SNMP PDUs are processed further. The AAA server also is used to store user group names. SNMP uses the group names to apply the access/role policy that is locally available in the switch.

### **Restricting Switch Access**

You can restrict access to a Cisco MDS 9000 Family switch using IP access control lists (IP-ACLs).

### **Group-Based SNMP Access**

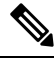

Because *group* is a standard SNMP term used industry-wide, we refer to role(s) as group(s) in this SNMP section. **Note**

SNMP access rights are organized by groups. Each group in SNMP is similar to a role through the CLI. Each group is defined with three accesses: read access, write access, and notification access. Each access can be enabled or disabled within each group.

You can begin communicating with the agent once your user name is created, your roles are set up by your administrator, and you are added to the roles.

### **Creating and Modifying Users**

You can create users or modify existing users using SNMP, DCNM-SAN, or the CLI.

- SNMP—Create a user as a clone of an existing user in the usmUserTable on the switch. Once you have created the user, change the cloned secret key before activating the user. Refer to RFC 2574.
- DCNM-SAN.
- CLI—Create a user or modify an existing user using the **snmp-server user** command.

A network-operator and network-admin roles are available in a Cisco MDS9000Family switch. There is also a default-role if you want to use the GUI (DCNM-SAN and Device Manager). You can also use any role that is configured in the Common Roles database.

All updates to the CLI security database and the SNMP user database are synchronized. You can use the SNMPpassword to log into either DCNM-SAN or Device Manager. However, after you use the CLI password to log into DCNM-SAN or Device Manager, you must use the CLI password for all future logins. If a user exists in both the SNMP database and the CLI database before upgrading to Cisco MDS SAN-OS Release 2.0(1b), then the set of roles assigned to the user becomes the union of both sets of roles after the upgrade. **Tip**

### **AES Encryption-Based Privacy**

The Advanced Encryption Standard (AES) is the symmetric cipher algorithm. The Cisco NX-OS software uses AES as one of the privacy protocols for SNMP message encryption and conforms with RFC 3826.

The **priv** option offers a choice of DES or 128-bit AES encryption for SNMP security encryption. The **priv** option along with the **aes-128** token indicates that this privacy password is for generating a 128-bit AES key. The AES priv password can have a minimum of eight characters. If the passphrases are specified in clear text, you can specify a maximum of 64 characters. If you use the localized key, you can specify a maximum of 130 characters.

**Note**

For an SNMPv3 operation using the external AAA server, user configurations in the external AAA server require AES to be the privacy protocol to use SNMP PDU encryption.

### **Enabling SNMP Notifications**

Notifications (traps and informs) are system alerts that the switch generates when certain events occur. You can enable or disable notifications. By default, no notification is defined or issued. If a notification name is not specified, all notifications are disabled or enabled.

With the SNMP central infra feature, you can add the traps that need to be enabled or disabled. The MIB CISCO-NOTIFICATION-CONTROL-MIB is supported to enable the use of a MIB browser to control notification generation.

### **LinkUp/LinkDown Notifications for Switches**

You can configure which LinkUp/LinkDown notifications to enable on switches. You can enable the following types of LinkUp/LinkDown notifications:

• Cisco—Only notifications (cieLinkUp, cieLinkDown) defined in CISCO-IF-EXTENSION-MIB.my are sent for an interface, if ifLinkUpDownTrapEnable (defined in IF-MIB) is enabled for that interface.

- IETF—Only notifications (LinkUp, LinkDown) defined in IF-MIB are sent for an interface, if ifLinkUpDownTrapEnable (defined in IF-MIB) is enabled for that interface. Only the varbinds defined in the notification definition are sent with the notifications.
- IEFT extended—Only notifications (LinkUp, LinkDown) defined in IF-MIB are sent for an interface, if ifLinkUpDownTrapEnable (defined in IF-MIB) is enabled for that interface. In addition to the varbinds defined in the notification definition, varbinds defined in the IF-MIB specific to the Cisco Systems implementation are sent. This is the default setting.
- IEFT Cisco—Only notifications (LinkUp, LinkDown) defined in IF-MIB and notifications (cieLinkUp, cieLinkDown) defined in CISCO-IF-EXTENSION-MIB.my are sent for an interface, if ifLinkUpDownTrapEnable (defined in IF-MIB) is enabled for that interface. Only the varbinds defined in the notification definition are sent with the linkUp and linkDown notifications.
- IEFT extended Cisco—Only notifications (LinkUp, LinkDown) defined in IF-MIB and notifications (cieLinkUp, cieLinkDown) defined in CISCO-IF-EXTENSION-MIB.my are sent for an interface, if ifLinkUpDownTrapEnable (defined in IF-MIB) is enabled for that interface. In addition to the varbinds defined in linkUp and linkDown notification definition, varbinds defined in the IF-MIB specific to the Cisco Systems implementation are sent with the LinkUp and LinkDown notifications.

For more information on the varbinds defined in the IF-MIB specific to the Cisco Systems implementation, refer to the Cisco MDS 9000 Family MIB Quick [Reference](https://www.cisco.com/c/en/us/support/storage-networking/mds-9000-nx-os-san-os-software/products-technical-reference-list.html). **Note**

### **Scope of LinkUp and LinkDown Trap Settings**

The LinkUp and LinkDown trap settings for the interfaces generate traps based on the following scope:

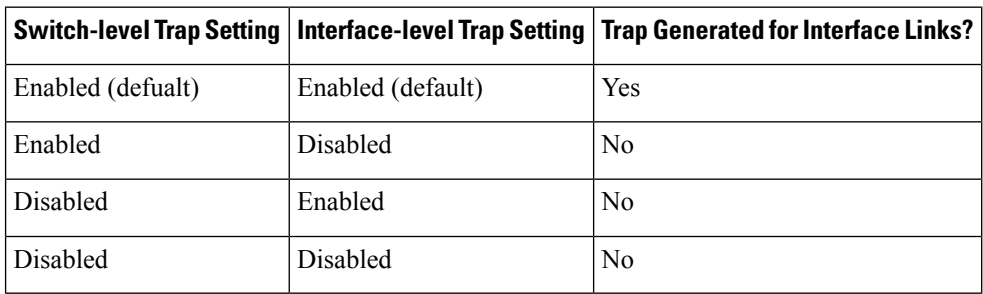

# **Default Settings**

The following table lists the default settings for all SNMP features in any switch.

#### **Table 1: Default SNMP Settings**

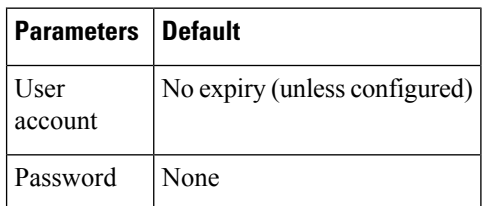

# **Configuring SNMP**

SNMP is an application layer protocol that facilitates the exchange of management information between network devices.

### **Assigning SNMP Switch Contact and Location Information**

You can assign the switch contact information, which is limited to 32 characters (without spaces), and the switch location.

To configure contact and location information, follow these steps:

#### **Procedure**

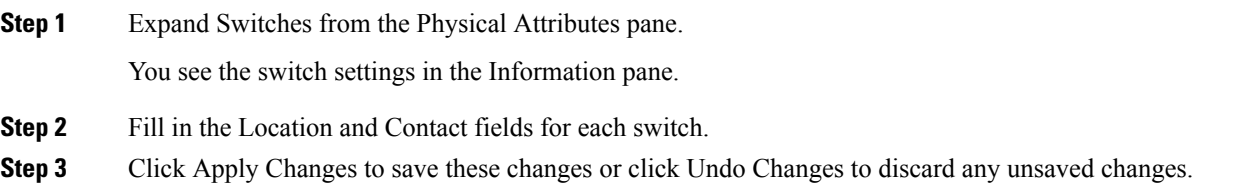

# **Configuring SNMP Users from the CLI**

The passphrase specified in the **snmp-server user** command and the **username** command are synchronized.

### **Restrictions**

• Avoid using the **localizedkey** option when configuring an SNMP user from the CLI. The localized keys are not portable across devices as they contain device engine ID information. If a configuration file is copied to the device, the passwords may not be set correctly if the configuration file was generated at a different device. Explicitly configure the desired passwords after copying the configuration into the device. Passwords specified with the **localizedkey** option are limited to 130 characters.

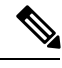

**Note**

The **snmp-server user** command takes the engineID as an additional parameter. The engineID creates the notification target user (see the [Configuring](#page-11-0) the Notification Target User , on page 12). If the engineID is not specified, the local user is created.

## **Enforcing SNMPv3 Message Encryption**

By default the SNMP agent allows the securityLevel parameters of authNoPriv and authPriv for the SNMPv3 messages that use user-configured SNMPv3 message encryption with auth and priv keys.

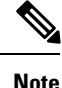

Either to create a new SNMPv3 user or modify password of SNMPv3 user, the DCNM login user need to have enabled with DES/AES privacy password. Since the creating and modifying SNMP SET request need to be encrypted, the login user password needs to have the privacy password.

To enforce the message encryption for a user, follow these steps:

### **Procedure**

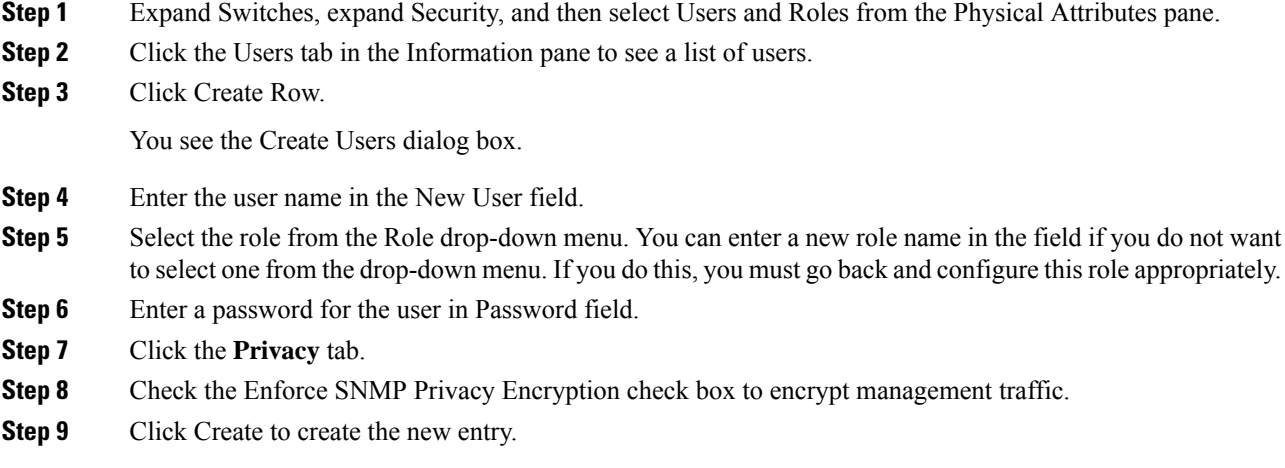

# **Enforce the SNMPv3 message encryption globally**

To enforce the SNMPv3 message encryption globally on all the users, follow these steps:

### **Procedure**

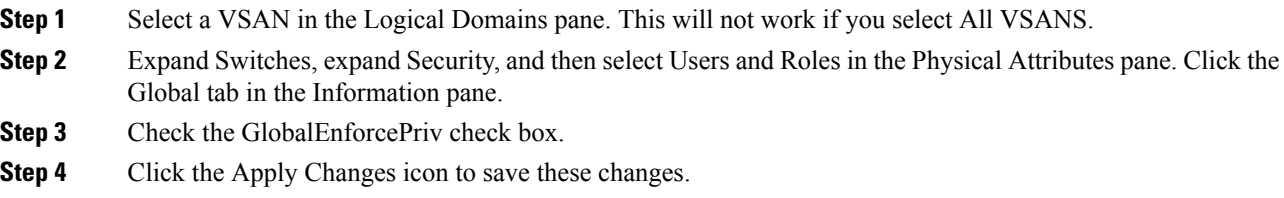

### **Assigning SNMPv3 Users to Multiple Roles**

The SNMP server user configuration is enhanced to accommodate multiple roles (groups) for SNMPv3 users. After the initial SNMPv3 user creation, you can map additional roles for the user.

• Only users belonging to a network-admin role can assign roles to other users.

To add multiple roles to a new user, follow these steps:

### **Procedure**

**Step 1** Expand Switches, expand Security, and then select Users and Roles from the Physical Attributes pane.

**Step 2** Click the Users tab in the Information pane to see a list of users.

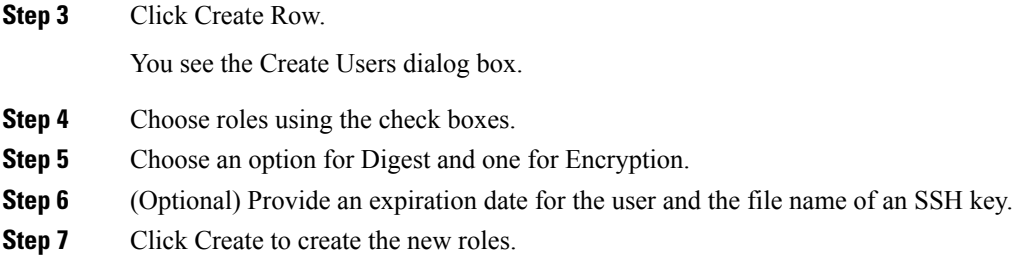

# **Adding or Deleting Communities**

You can configure read-only or read-write access for SNMPv1 and SNMPv2 users. Refer to RFC 2576.

To create an SNMPv1 or SNMPv2c community string, follow these steps:

### **Procedure**

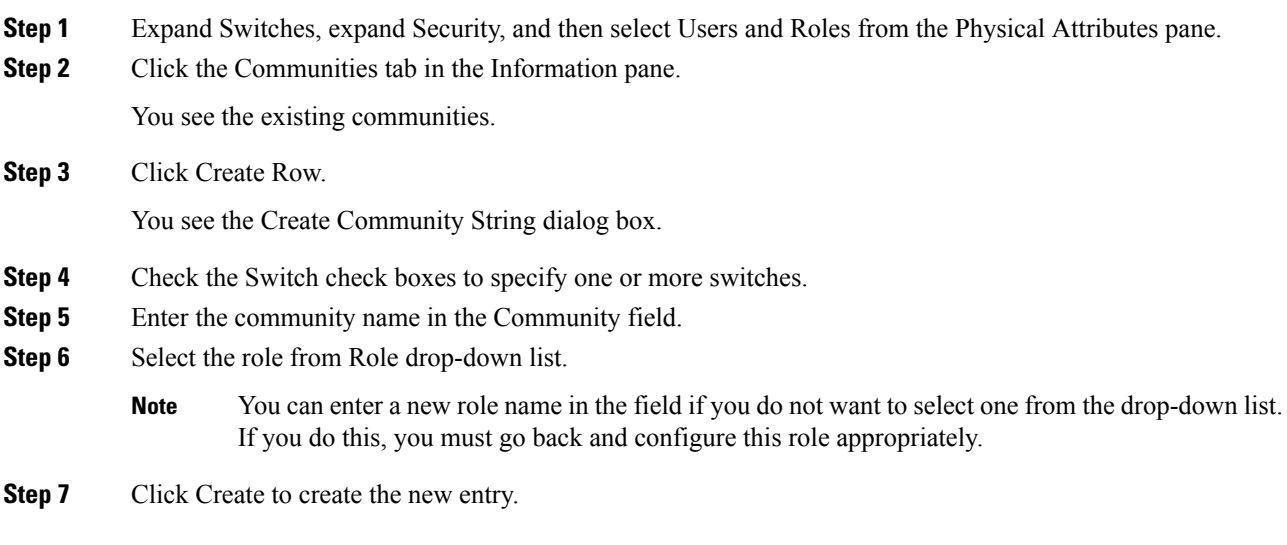

# **Deleting a Community String**

To delete a community string, follow these steps:

### **Procedure**

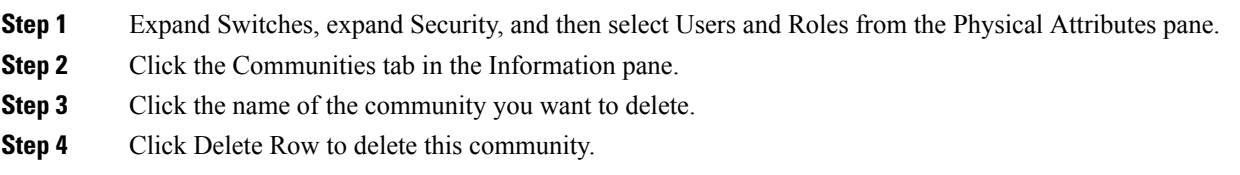

# **Configuring SNMP Trap and Inform Notifications**

You can configure the Cisco MDS switch to send notifications to SNMP managers when particular events occur.

**Note**

You must enable the RMON traps in the SNMP configuration. For more information, refer to *Configuring SNMP*.

Use the SNMP-TARGET-MIB to obtain more information on the destinations to which notifications are to be sent either as traps or as informs. Refer to the Cisco MDS 9000 Family MIB Quick [Reference.](http://www.cisco.com/en/US/products/ps5989/prod_technical_reference_list.html) **Note**

# **Configuring SNMPv2c Notifications**

To configure SNMPv2c notifications, follow these steps:

### **Procedure**

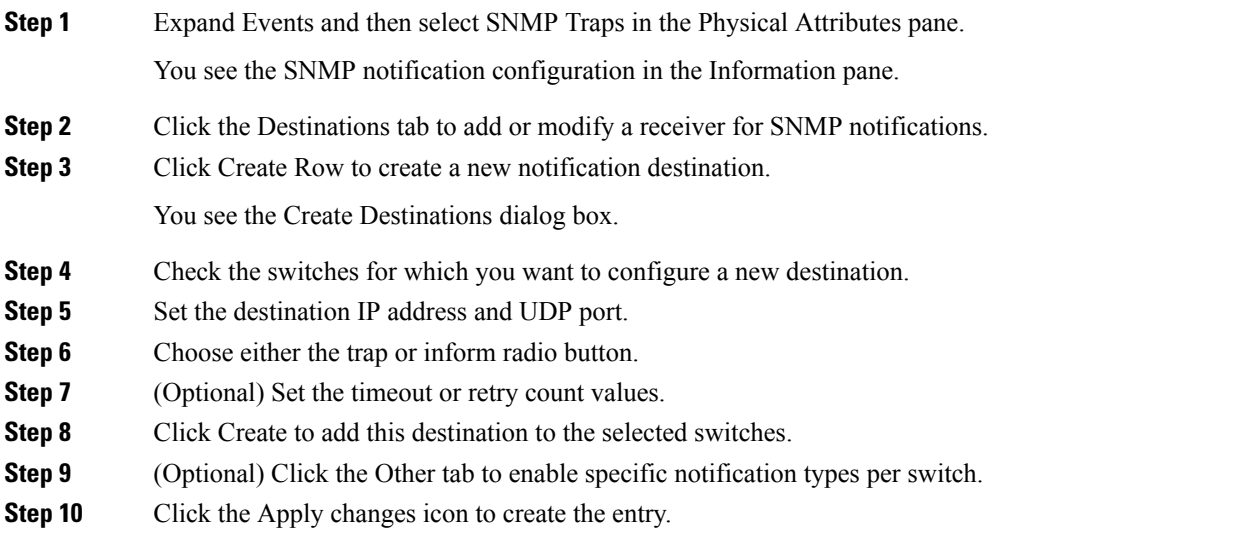

#### **What to do next**

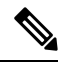

**Note** Switches can forward events (SNMP traps and informs) up to 10 destinations.

## **Configuring SNMPv3 Notifications**

To configure SNMPv3 notifications, follow these steps:

### **Procedure**

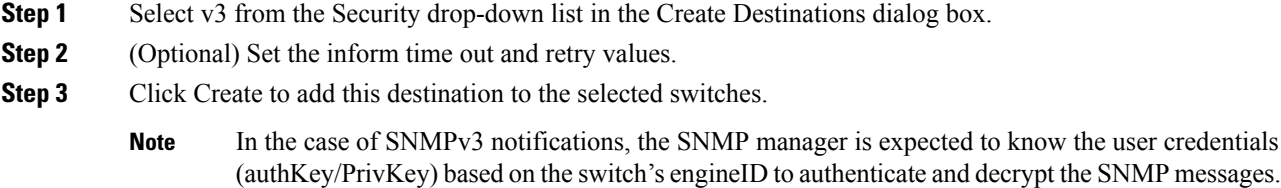

# **Enabling SNMP Notifications**

This lists the DCNM-SAN procedures that enable the notifications for Cisco NX-OS MIBs. Expand Events > SNMP Traps to see the check boxes listed in this table.

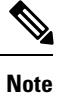

Choosing Events > SNMP Traps enables both traps and informs, depending on how you configured SNMP notifications. See the notifications displayed with the *Configuring SNMPv3 Notifications*.

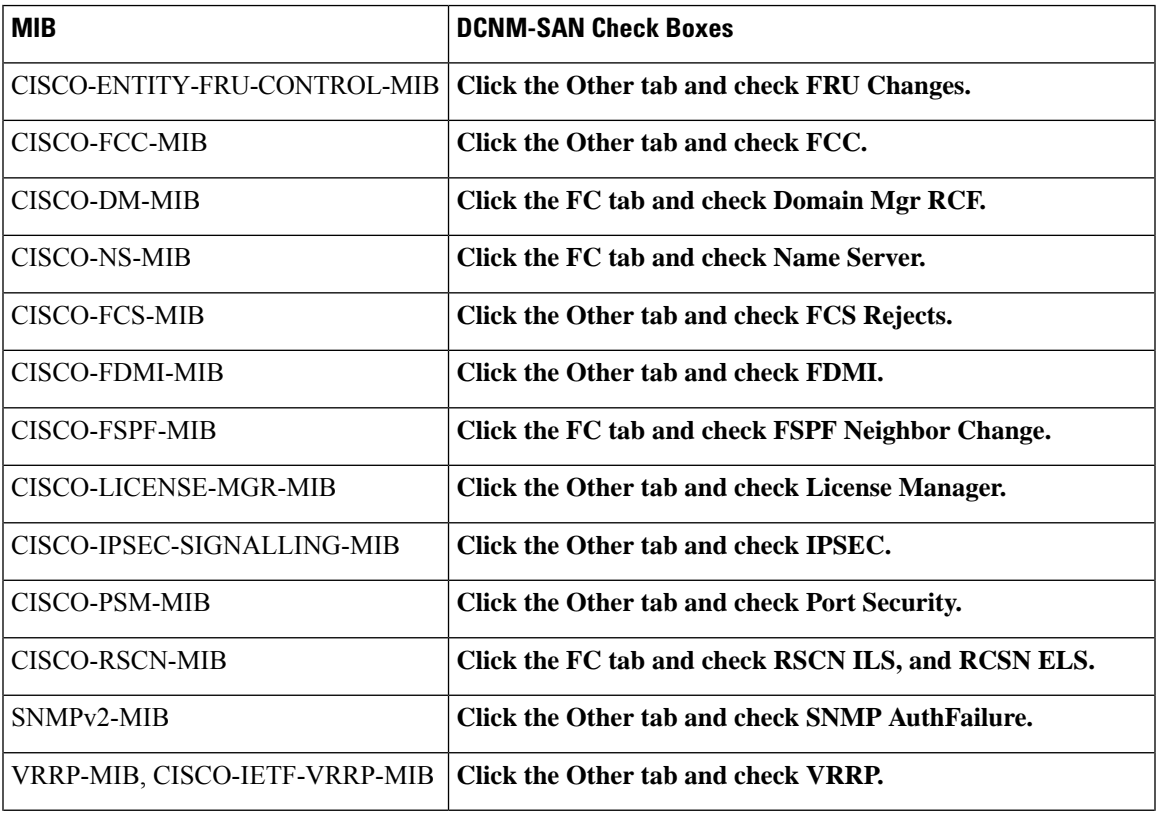

#### **Table 2: Enabling SNMP Notifications**

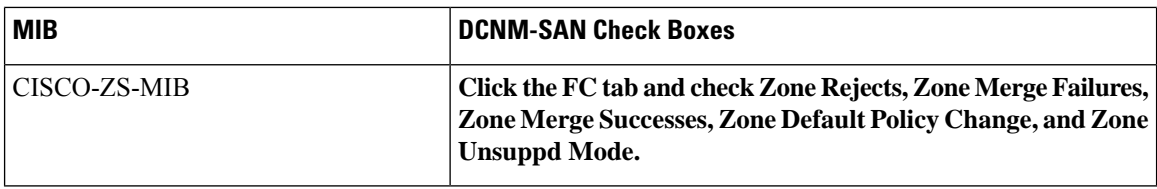

The following notifications are enabled by default:

- entity fru
- license
- link ietf-extended

All other notifications are disabled by default.

You can enable or disable the supported traps at the following levels:

- Switch level—You can use snmp-server enable traps command to enable all the traps in the supported MIBs at the switch level.
- Feature level—You can use snmp-server enable traps command with the feature name to enable traps at the feature level.

```
switch =>snmp-server enable traps callhome ?
event-notify Callhome External Event Notification
smtp-send-fail SMTP Message Send Fail notification
```
• Individual traps - You can use snmp-server enable traps command with the feature name to enable traps at the individual level.

```
switch =>snmp-server enable traps callhome event-notify ?
```
**Note**

The snmp-server enable traps CLI command enables both traps and informs, depending on how you configured SNMP. See the notifications displayed with the snmp-server host CLI command.

**1.** Expand Events and then select SNMP Traps in the Physical Attributes pane.

You see the SNMP notification configuration in the Information pane.

- **2.** Click the FC tab to enable Fibre Channel related notifications.
- **3.** Check each notification check box that you want to enable.
- **4.** Click the Other tab to enable other notifications.
- **5.** Check each notification check box that you want to enable.
- **6.** Click the Control tab to enable notification applicable variables.
- **7.** From NX-OS Release 4.2(1), the Control tab is available for the notification control feature. This feature allows you to enable or disable all the notification-applicable variables via SNMP.

The Control tab is available for NX-OS Release 4.2(1) and later only.

**8.** Check each notification check box that you want to enable.

Ш

**9.** Click the Apply changes icon to create the entry.

 $\mathscr{P}$ 

In Device Manager, the no snmp-server enable traps link command disables generation of link traps in the switch, however the individual interfaces may have the link trap enabled. **Note**

To enable individual notifications, follow these steps:

**1.** Expand Admin > Events and then select Filters.

You see the event filters window showing a table populated by the switch

**2.** Click the Control tab to enable notification applicable variables.

From NX-OS Release 4.2(1), the Control tab is available for the notification control feature. This feature allows you to enable or disable all the notification-applicable variables via SNMP.

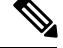

**Note** The Control tab is available for NX-OS Release 4.2(1) and later only.

- **3.** Check each notification check box that you want to enable.
- **4.** Click the Apply changes icon to create the entry.

### **Enable individual notifications**

To enable individual notifications, follow these steps:

### **Procedure**

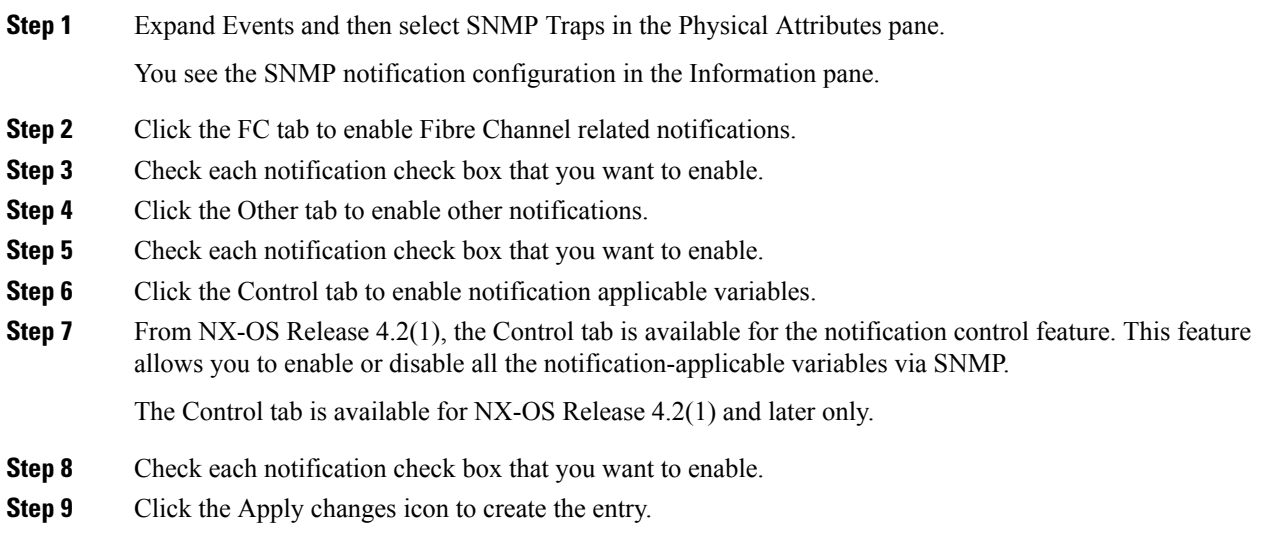

#### **Enable individual notifications using Device Manager**

In Device Manager, the no snmp-server enable traps link command disables generation of link traps in the switch, however the individual interfaces may have the link trap enabled.

To enable individual notifications using Device Manager, follow these steps:

#### **Procedure**

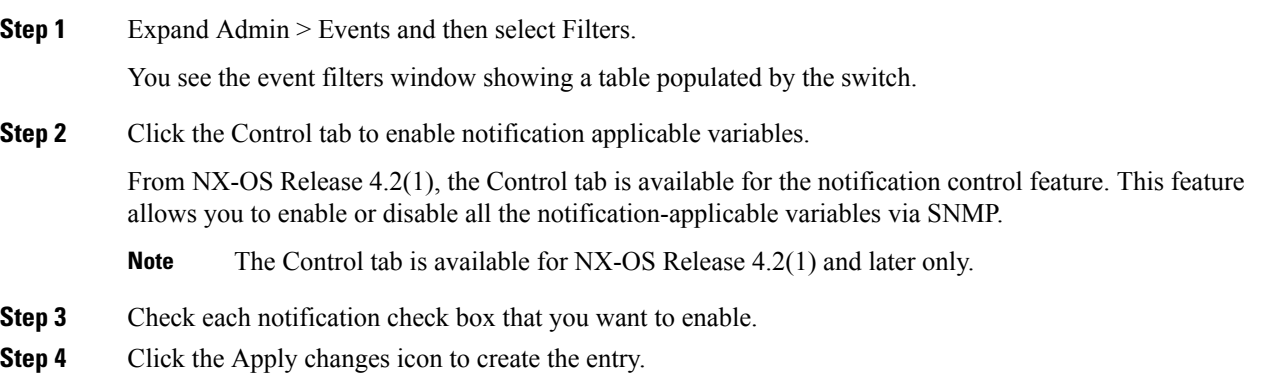

### <span id="page-11-0"></span>**Configuring the Notification Target User**

You must configure a notification target user on the switch for sending SNMPv3 inform notifications to the SNMP manager.

For authenticating and decrypting the received INFORM PDU, the SNMP manager should have the same user credentials in its local configuration data store of users.

To configure the notification target user, refer to the *Cisco MDS 9000 Family NX-OS System Management Configuration Guide*.

## **Configuring LinkUp/LinkDown Notifications for Switches**

To configure the LinkUp/LinkDown notification for a switch using NX-OS Release 4.1(x) and earlier, follow these steps:

If both IETF and IETF extended are enabled, the show snmp traps command displays both as enabled. However, as a trap, you will receive only one trap with IETF extended payload. **Note**

# **Configuring Up/Down SNMP Link-State Traps for Interfaces**

By default, SNMP link-state traps are enabled for all interfaces. Whenever a link toggles its state from Up to Down or vice versa, an SNMP trap is generated.

In some instances, you may find that you have numerous switches with hundreds of interfaces, many of which do not require monitoring of the link state. In such cases, you may elect to disable link-state traps.

Ш

# **Configuring Entity (FRU) Traps**

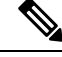

**Note** All these traps have to do with legacy FRU traps.

### **Configuring Event Security**

SNMP events can be secured against interception or eavesdropping in the same way that SNMP messages are secured. DCNM-SAN or Device Manager allow you to configure the message processing model, the security model, and the security level for the SNMP events that the switch generates.

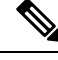

**Note** This is an advanced function that should only be used by administrators having experience with SNMPv3.

To configure SNMP event security, follow these steps:

### **Procedure**

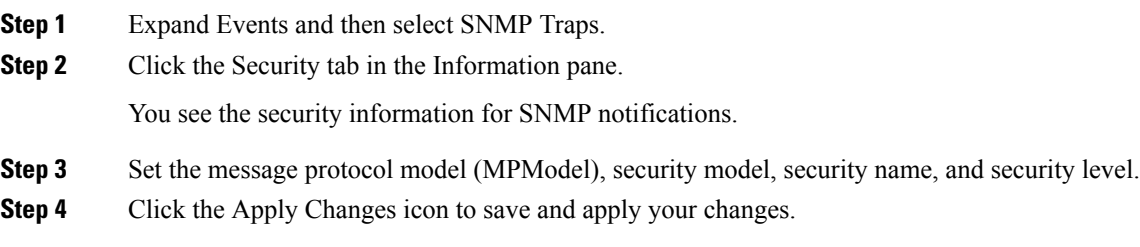

# **Viewing the SNMP Events Log**

- You must set up the MDS syslog manager before you can view the event logs.
- Changing these values from different DCNM-SAN workstations at the same time may cause unpredictable results.

### **Procedure**

To view the SNMP events log from DCNM-SAN, click the Events tab.

You see the Events listed with a log of events for a single switch in the following image.

#### **Figure 2: Events Information**

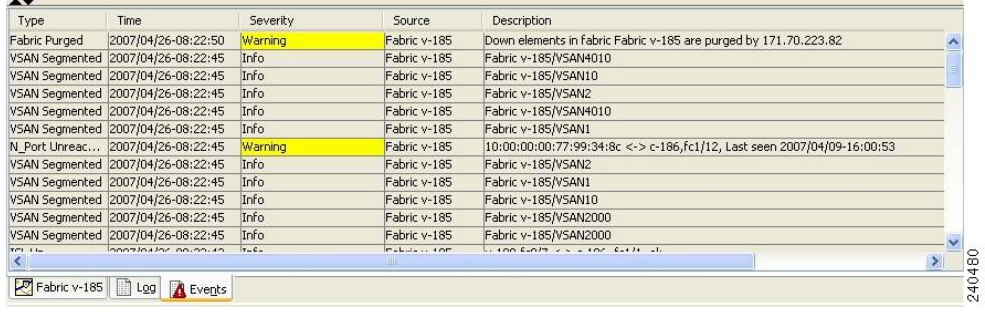

# **Field Descriptions for SNMP**

This section describes the field descriptions for SNMP.

# **IP Statistics SNMP**

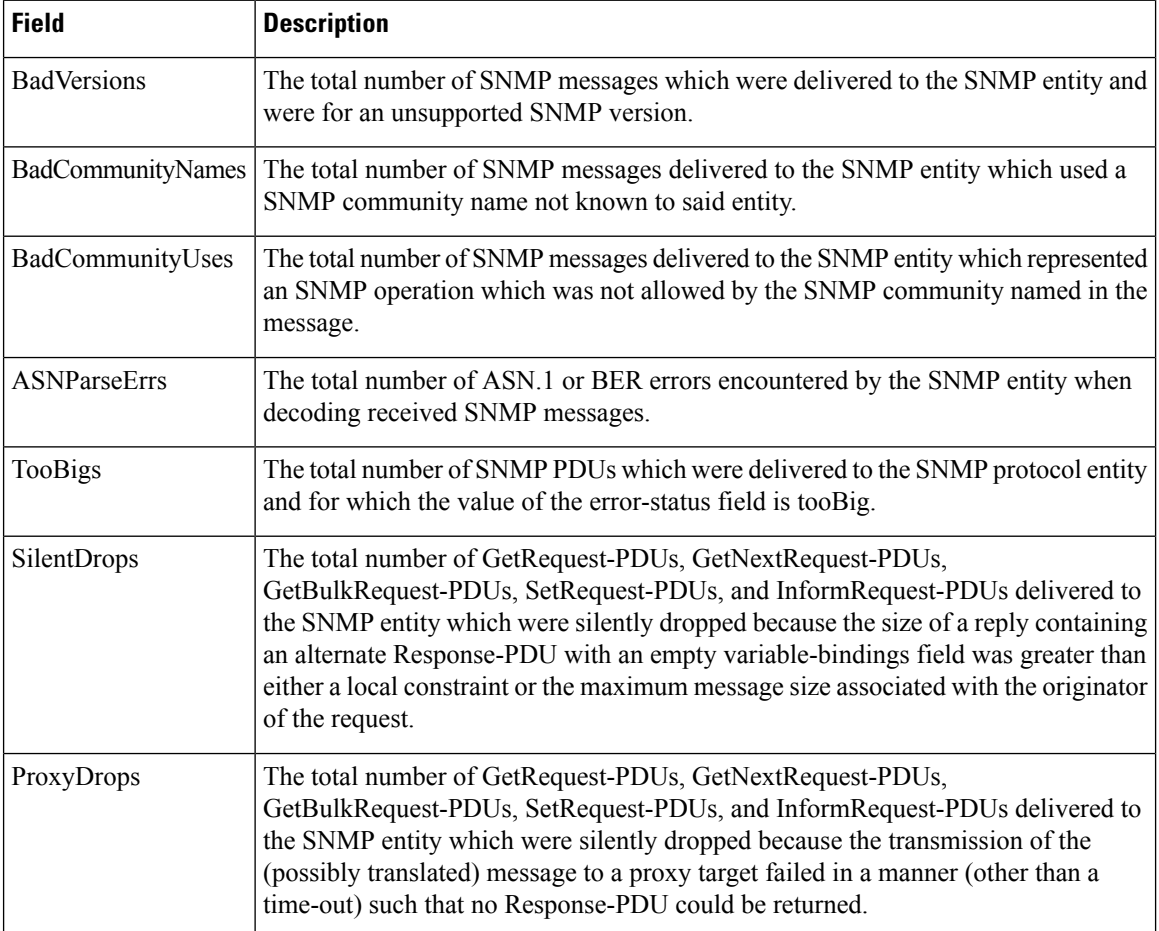

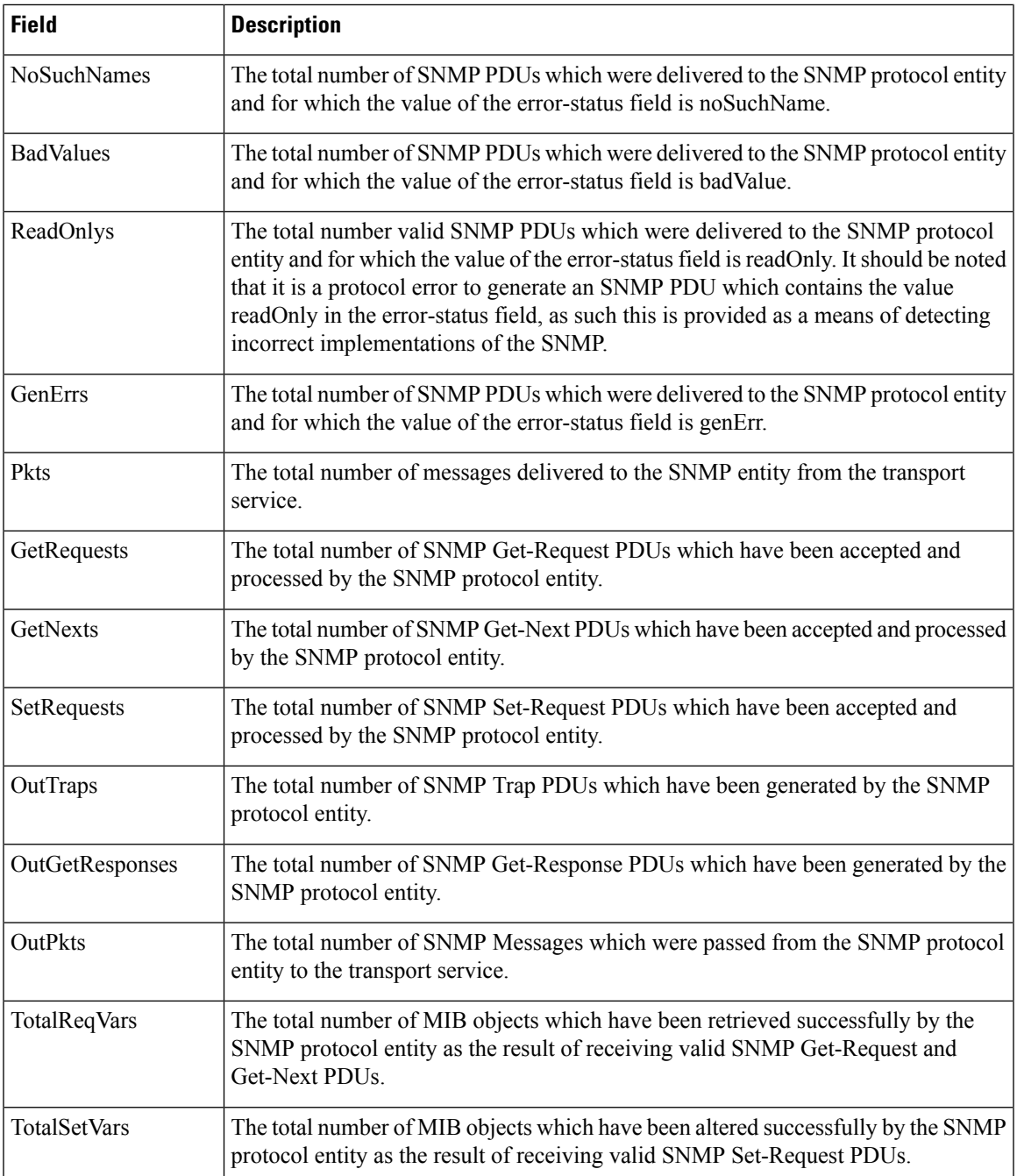

# **SNMP Security Users**

 $\mathbf l$ 

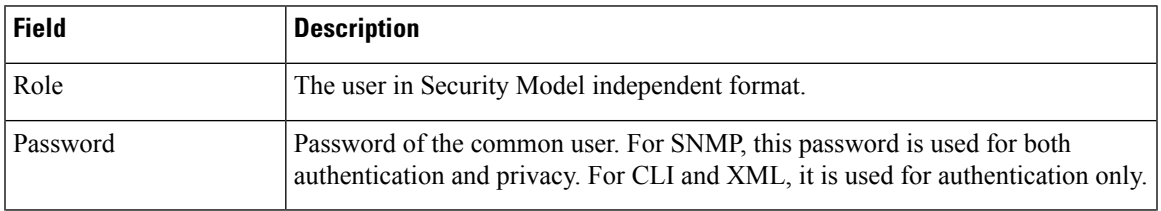

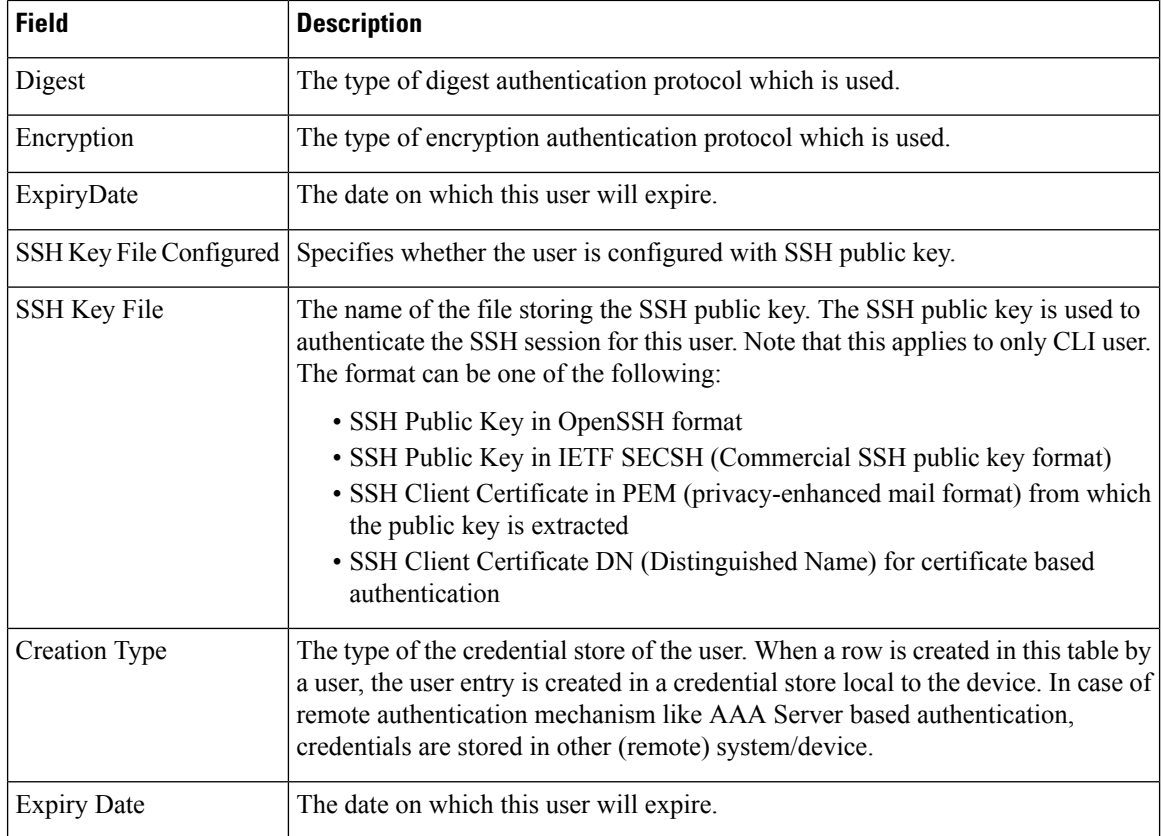

# **SNMP Security Communities**

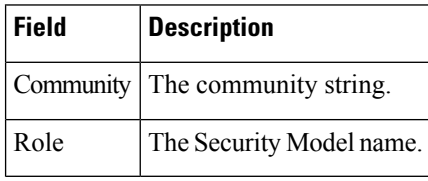

For more information, refer *Adding or Deleting Communities* and *Deleting a Community String*.

# **Security Users Global**

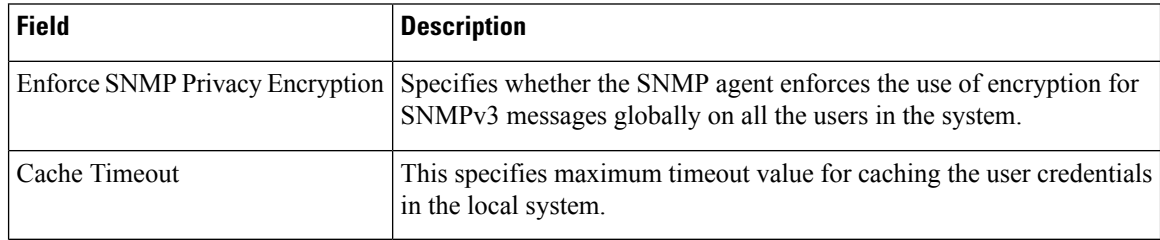

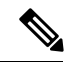

**Note**

The privacy password and authentication password are required for an administrator to create a new user or delete an existing user in Device Manager. However, if the administrator does not provide these credentials at the time of creating a new user, Device Manager uses the authentication password of the administrator as the privacy password. If the privacy protocol defined for the user is not DES (default), the SNMP Agent in the MDS will not be able to decrypt the packet and theSNMP Agent times out. If the privacy protocol defined for the user is not DES, the user needs to provide both the privacy password and the protocol when logging in.

 $\mathbf{l}$